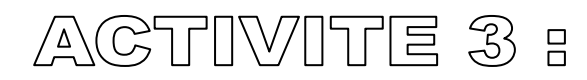

Comment sécuriser l'ouverture du laboratoire grâce à l'IA ?

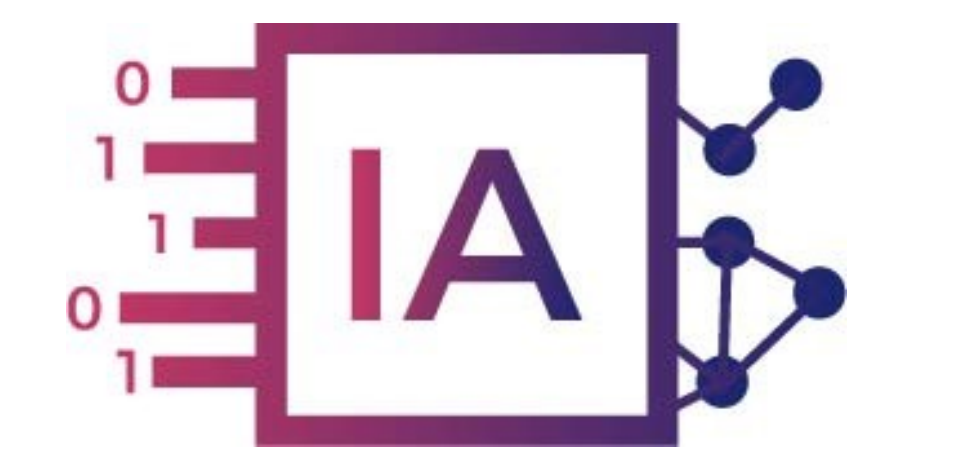

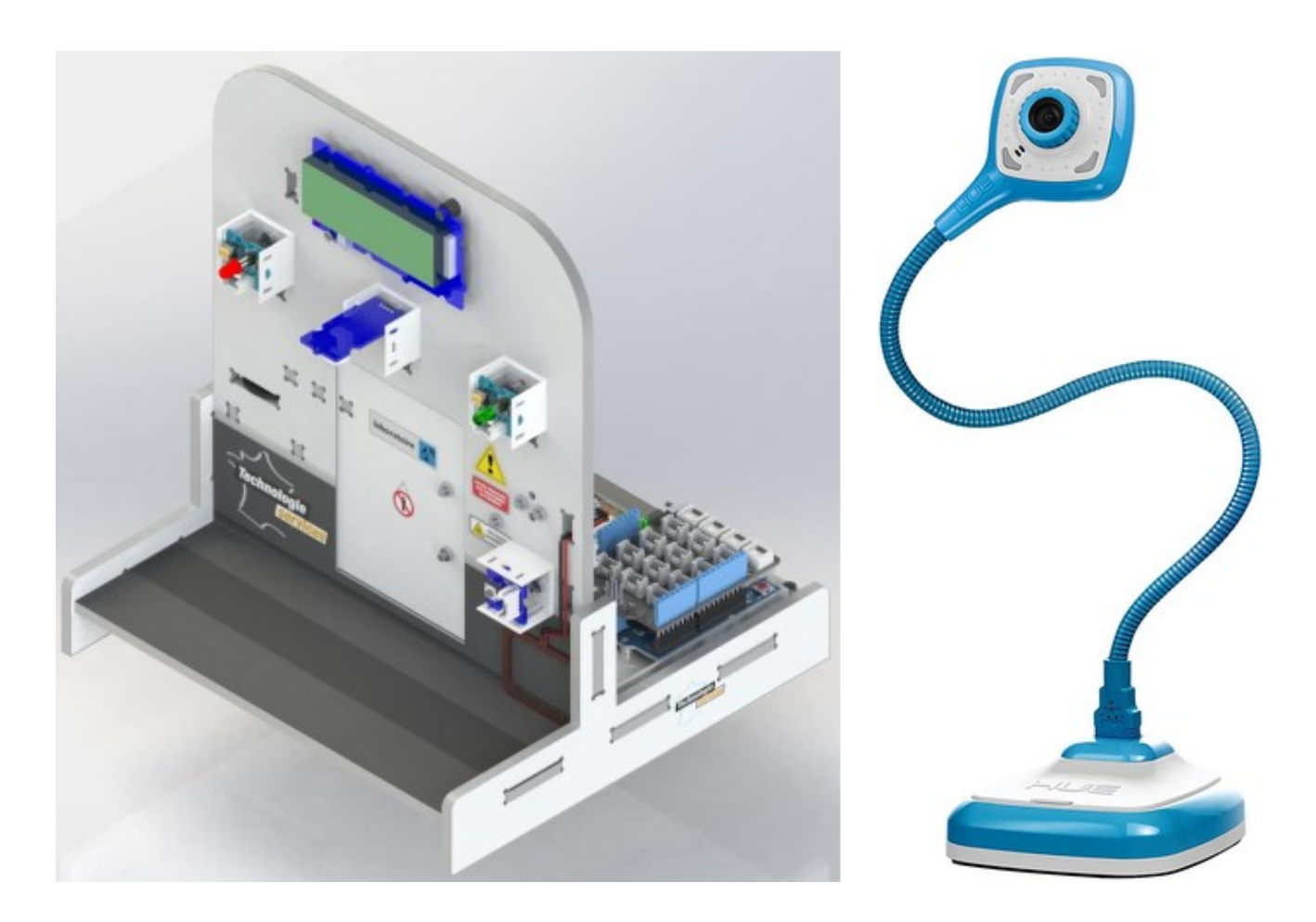

L'**intelligence artificielle** est de plus en plus présente dans notre quotidien et couvre des **champs d'application extrêmement nombreux**.

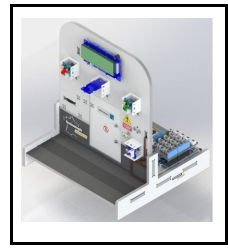

Fiche élève Page 1/10

**Problème à résoudre :** Dans le cadre du cours de technologie, vous allez répondre à la question:

Comment autoriser l'accès au laboratoire avec l'IA ?

#### **Comment utiliser l'IA et le learning machine dans la programmation informatique ?**

### **EXERCICE 1 : « Comment détecter le visage des personnes et ouvrir le laboratoire ? »**

Le but de ce programme est d'ouvrir le laboratoire contenant des produits dangereux

uniquement aux personnes autorisées. Les anciennes technologies clefs, digicodes ou RFID ou autres ne permettent pas de sécuriser suffisamment ces accès !

### **PRESENTATION DE LA MAQUETTE DE LA SERRURE DE LABORATOIRE :**

**REPLACER LES ELEMENTS :**

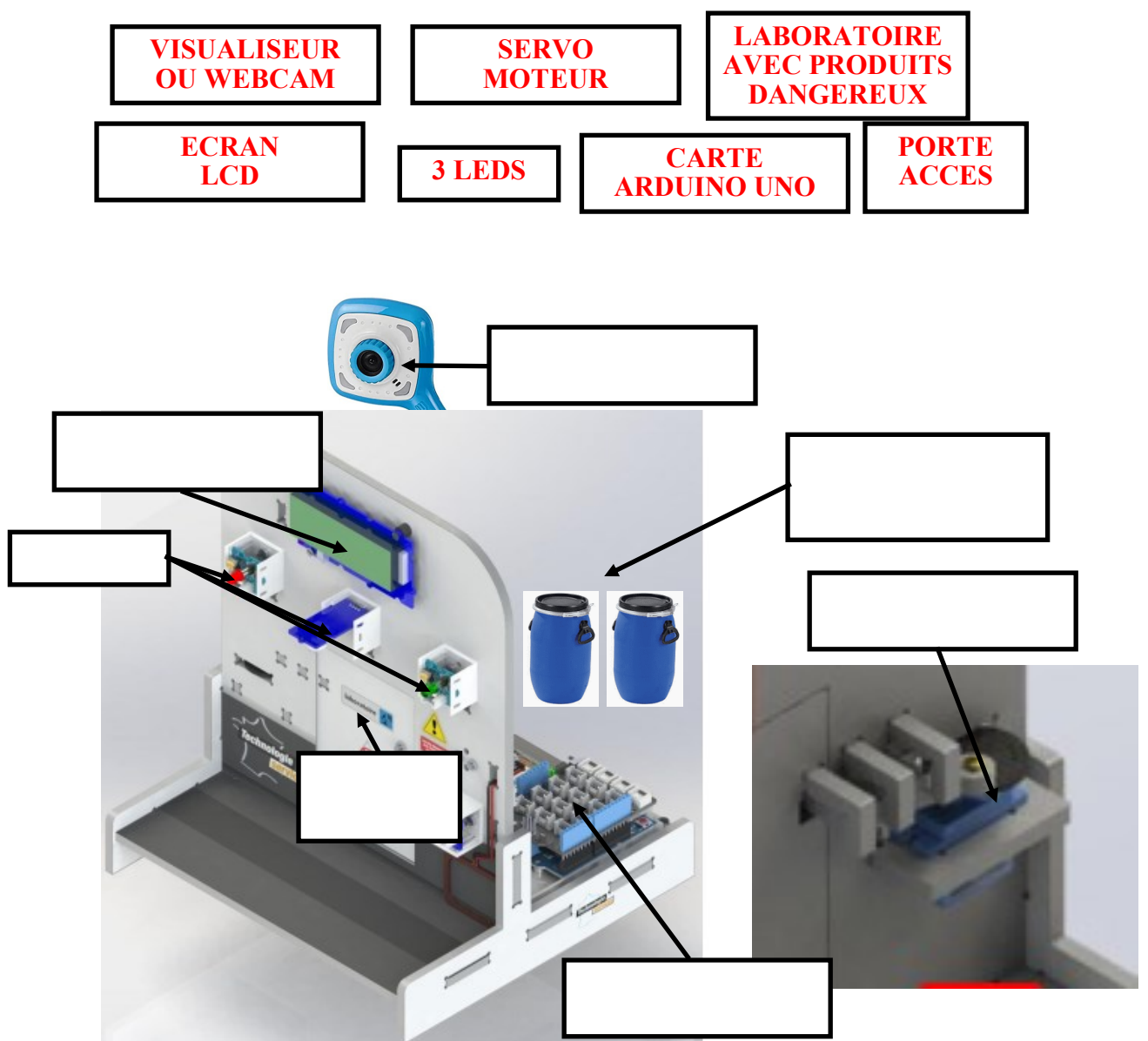

Philippe PERENNES - philippe.perennes@ac-normandie.fr

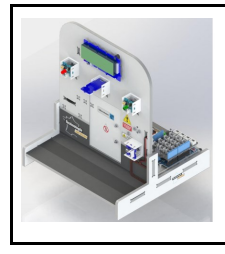

**CORDEES DE LA REUSSITE COLLEGE DE ST JAMES** 

Fiche élève Page 2/10

### **Comment utiliser l'IA et le learning machine dans la programmation informatique ?**

### **EXERCICE 2 : Réaliser le câblage de la maquette ci-dessous**

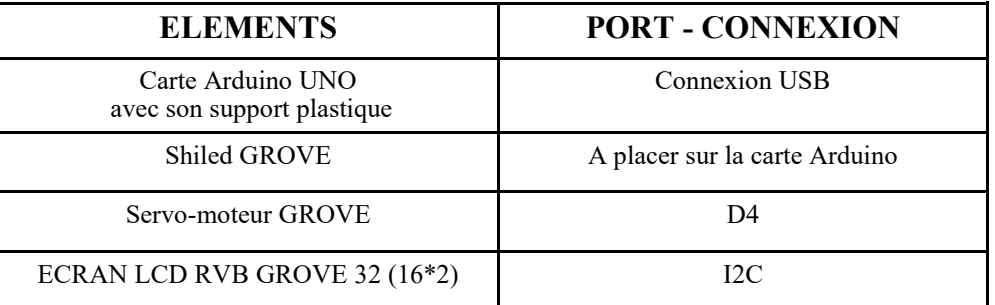

### **EXERCICE 3 : Replacer le nom des éléments**

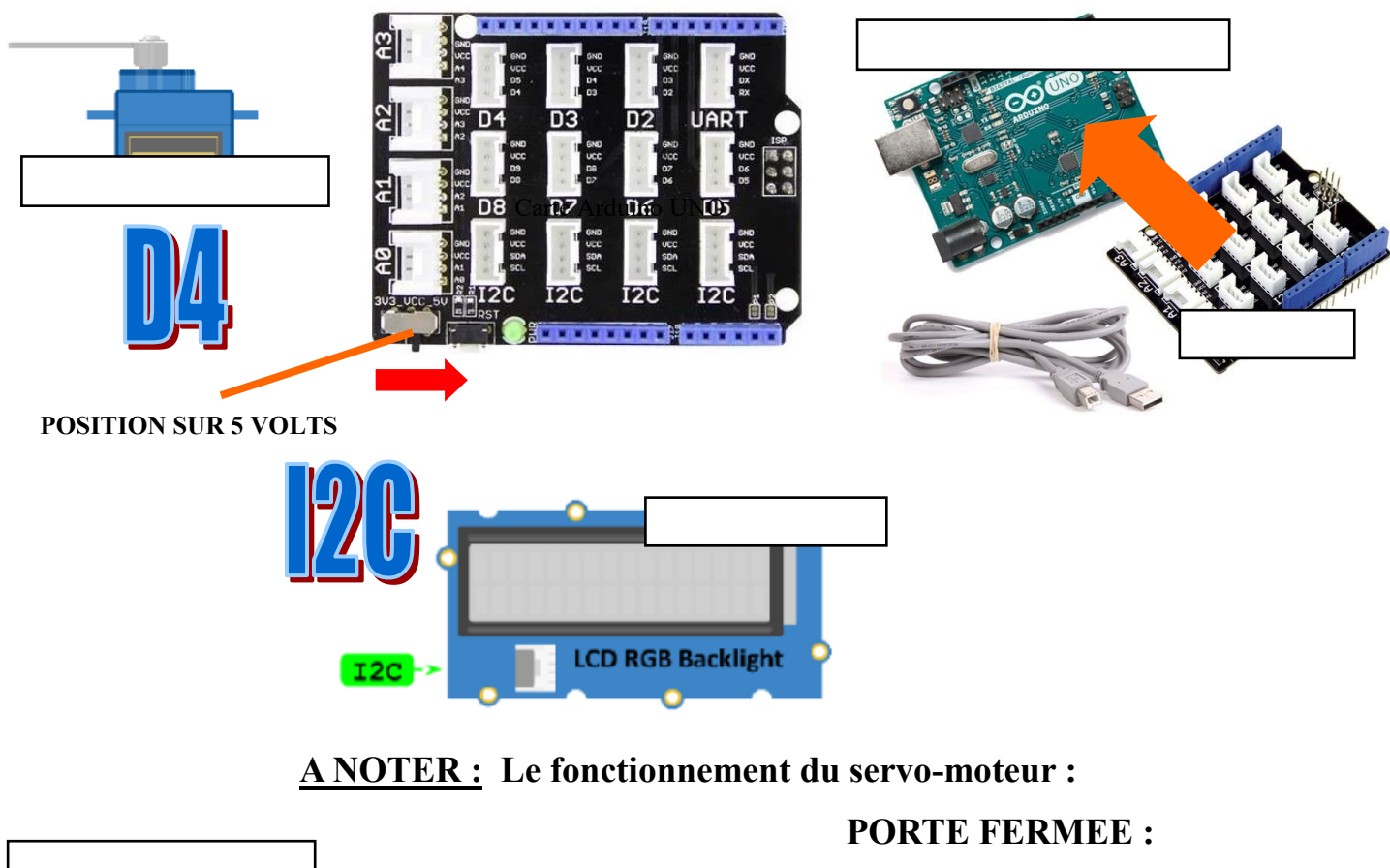

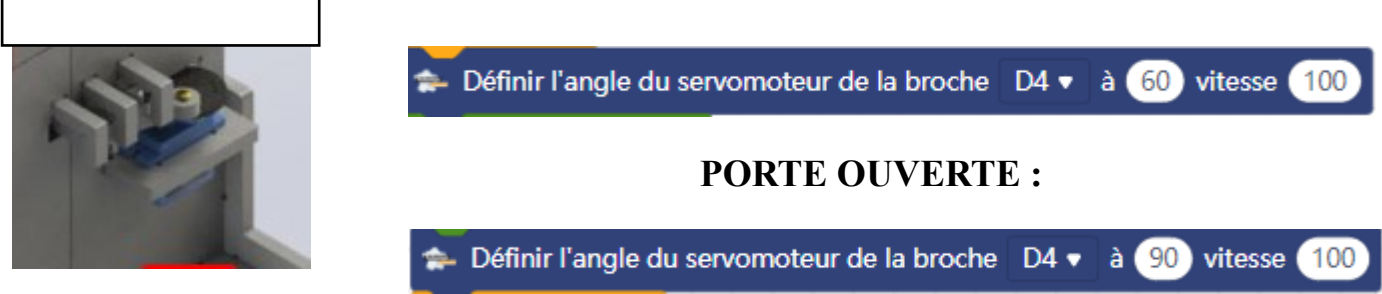

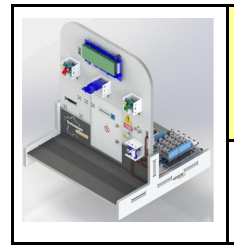

**CORDEES DE LA REUSSITE COLLEGE DE ST JAMES** 

Comment découvrir l'intelligence artificielle ? **LA SERRURE AVEC IA ACTIVITE 3** 

**PHASE PROJET** 

Fiche élève Page 3/10

## **A NOTER :**

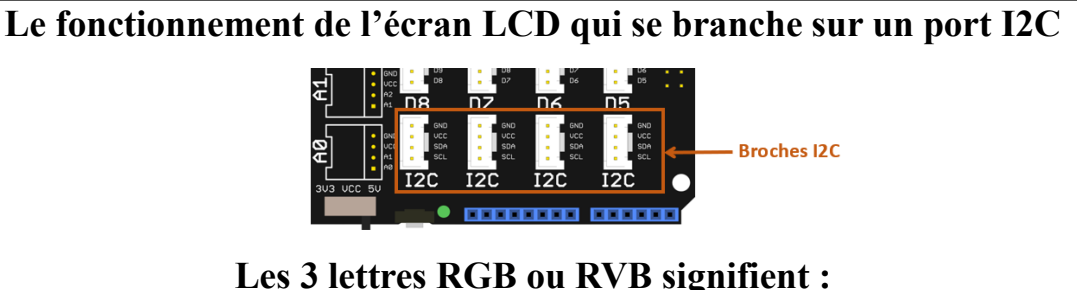

**R : Rouge ou Red—G ou V : Green ou Vert—B : Bleu ou Blue**

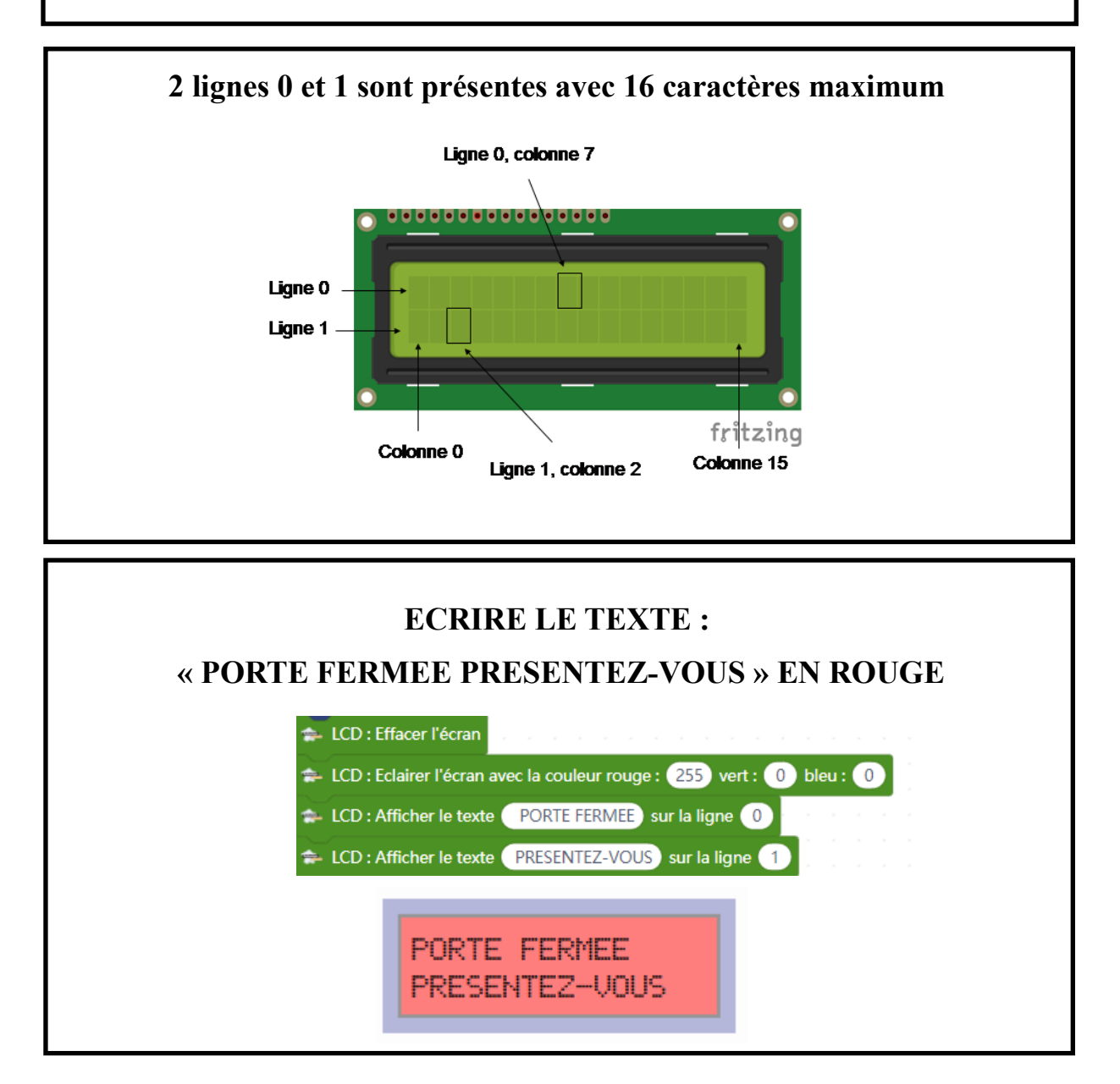

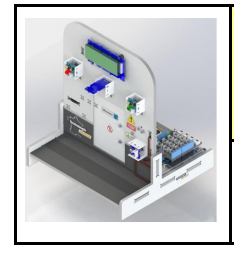

**CORDEES DE LA REUSSITE COLLEGE DE ST JAMES** 

Comment découvrir l'intelligence artificielle ? **LA SERRURE AVEC IA ACTIVITE 3** 

**PHASE PROJET** 

Fiche élève Page 4/10

### **A NOTER :**

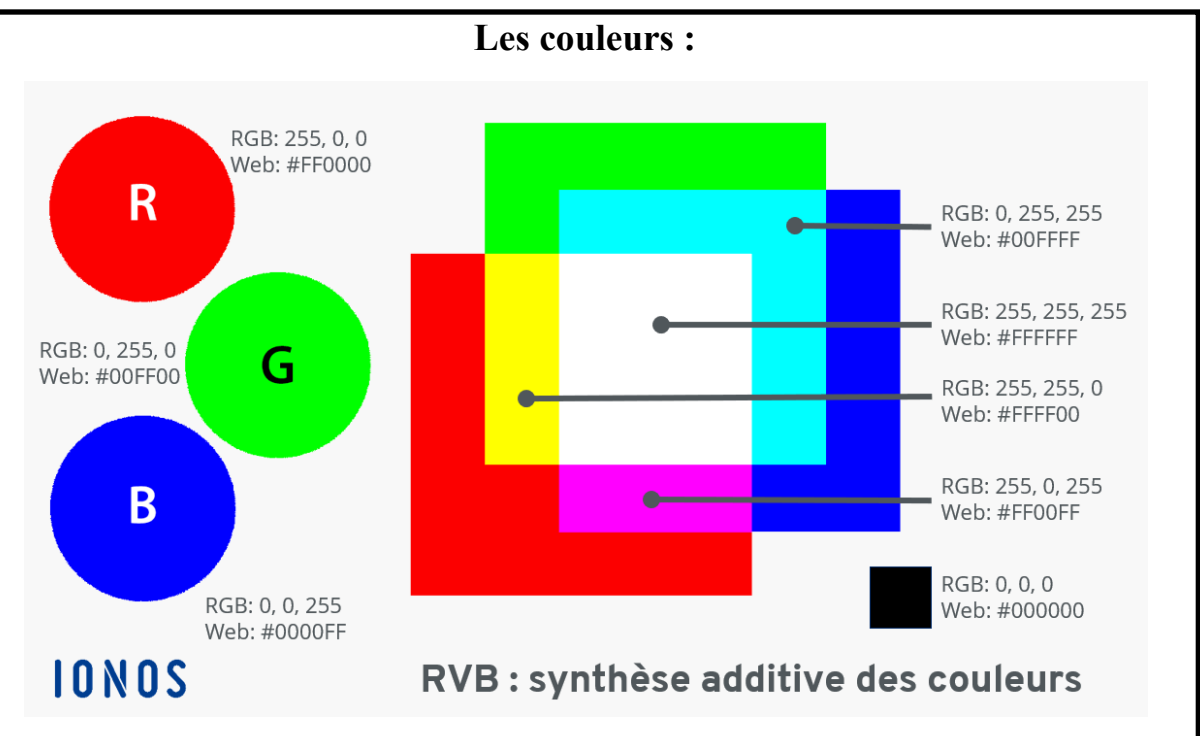

### **EXEMPLES DE COULEURS :**

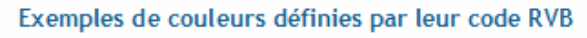

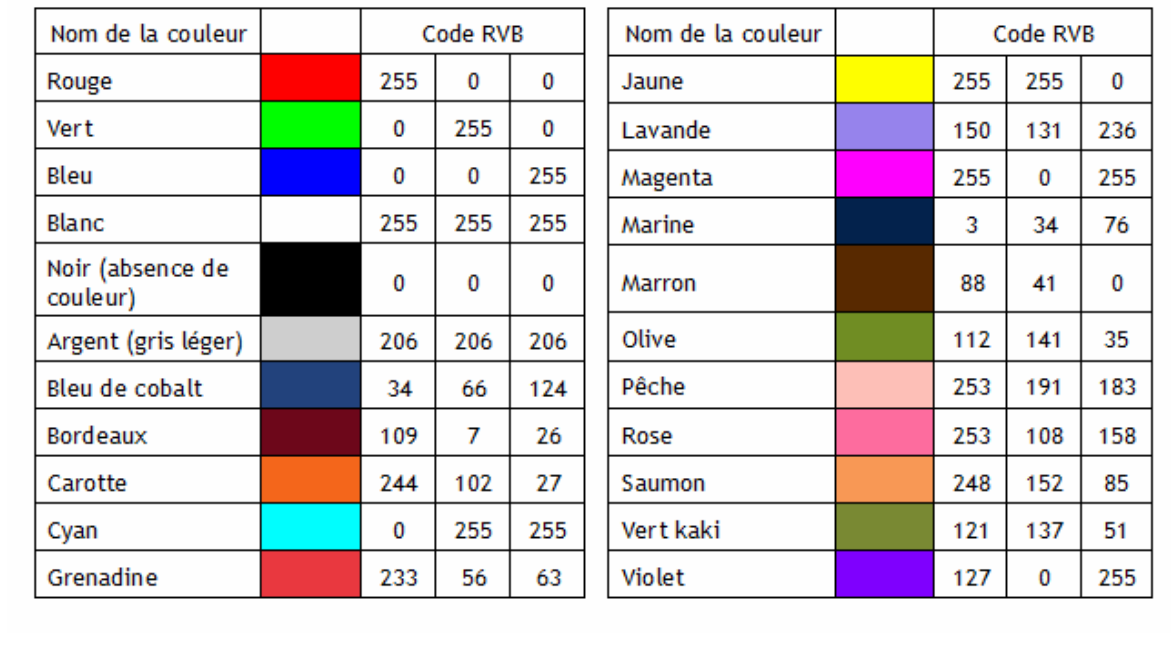

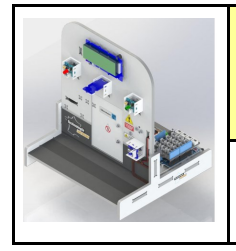

**CORDEES DE LA REUSSITE COLLEGE DE ST JAMES** 

Comment découvrir l'intelligence artificielle ? **LA SERRURE AVEC IA ACTIVITE 3** 

**PHASE PROJET** 

Fiche élève Page 5/10

## **A NOTER :**

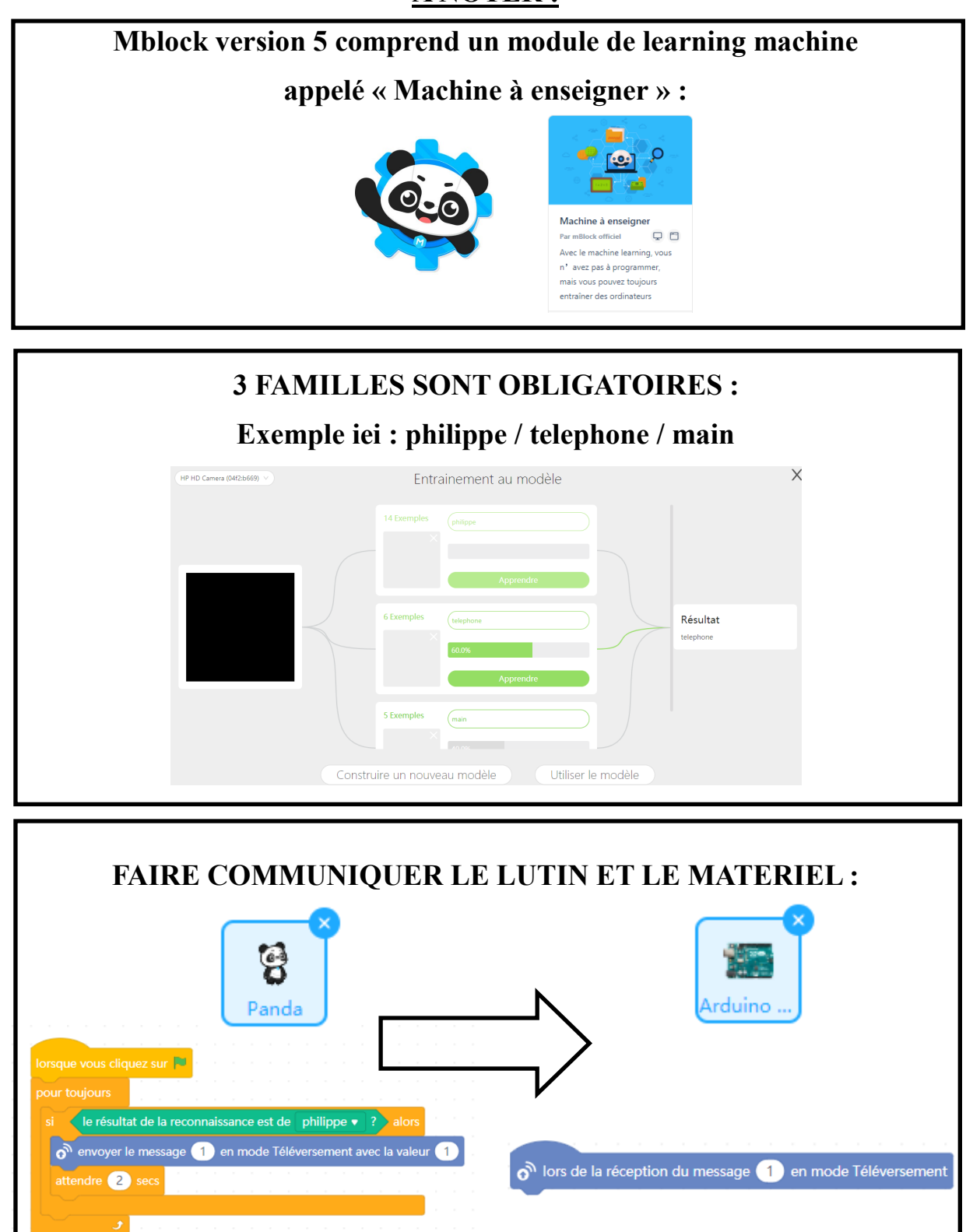

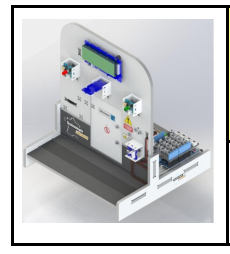

Fiche élève Page 6/10

## **EXERCICE 4 : REALISER LE PROGRAMME DU LUTIN INCLUANT LA MACHINE A ENSEIGNER :**

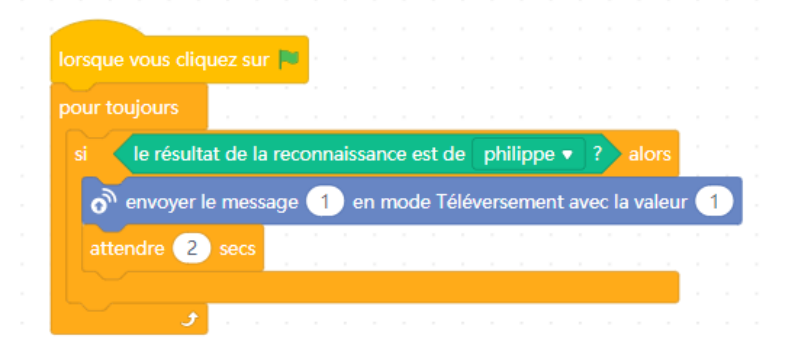

# **EXERCICE 5 : REALISER LE PROGRAMME DE LA CARTE ARDUINO : VISIONNER LA VIDEO POUR BIEN COMPRENDRE LE PROGRAMME !**

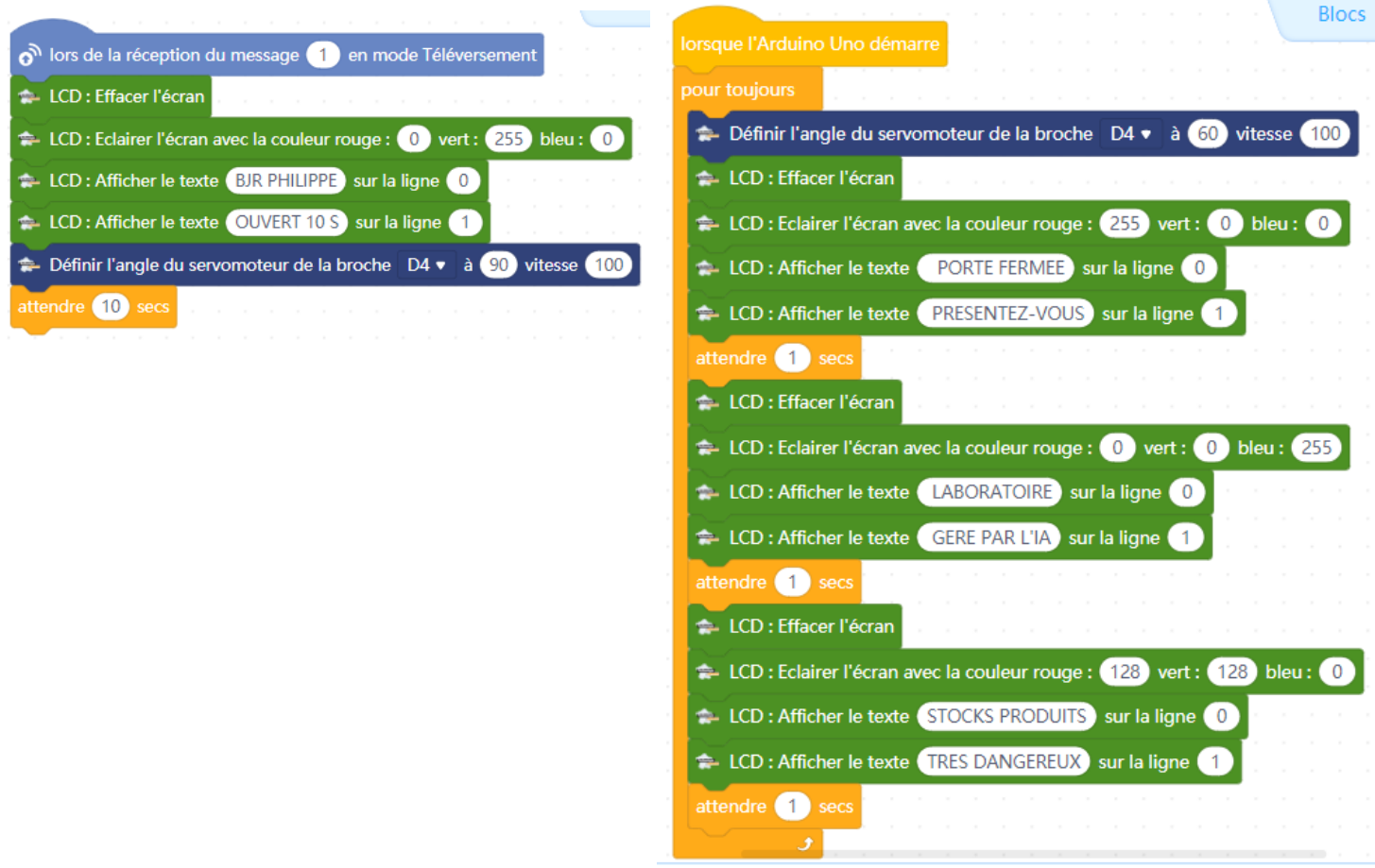

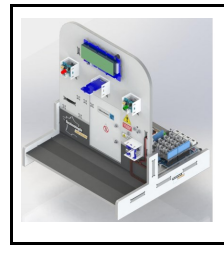

**CORDEES DE LA REUSSITE COLLEGE DE ST JAMES** 

Fiche élève Page 7/10

#### **Comment utiliser l'IA et le learning machine dans la programmation informatique ?**

### **EXERCICE 6 : Réaliser le câblage ci-dessous**

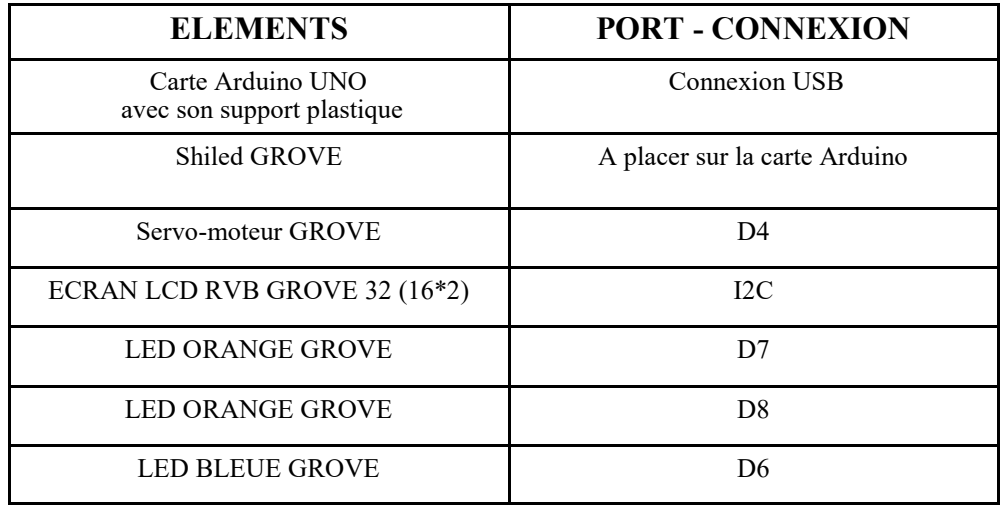

### **EXERCICE 7 : Replacer le nom des éléments**

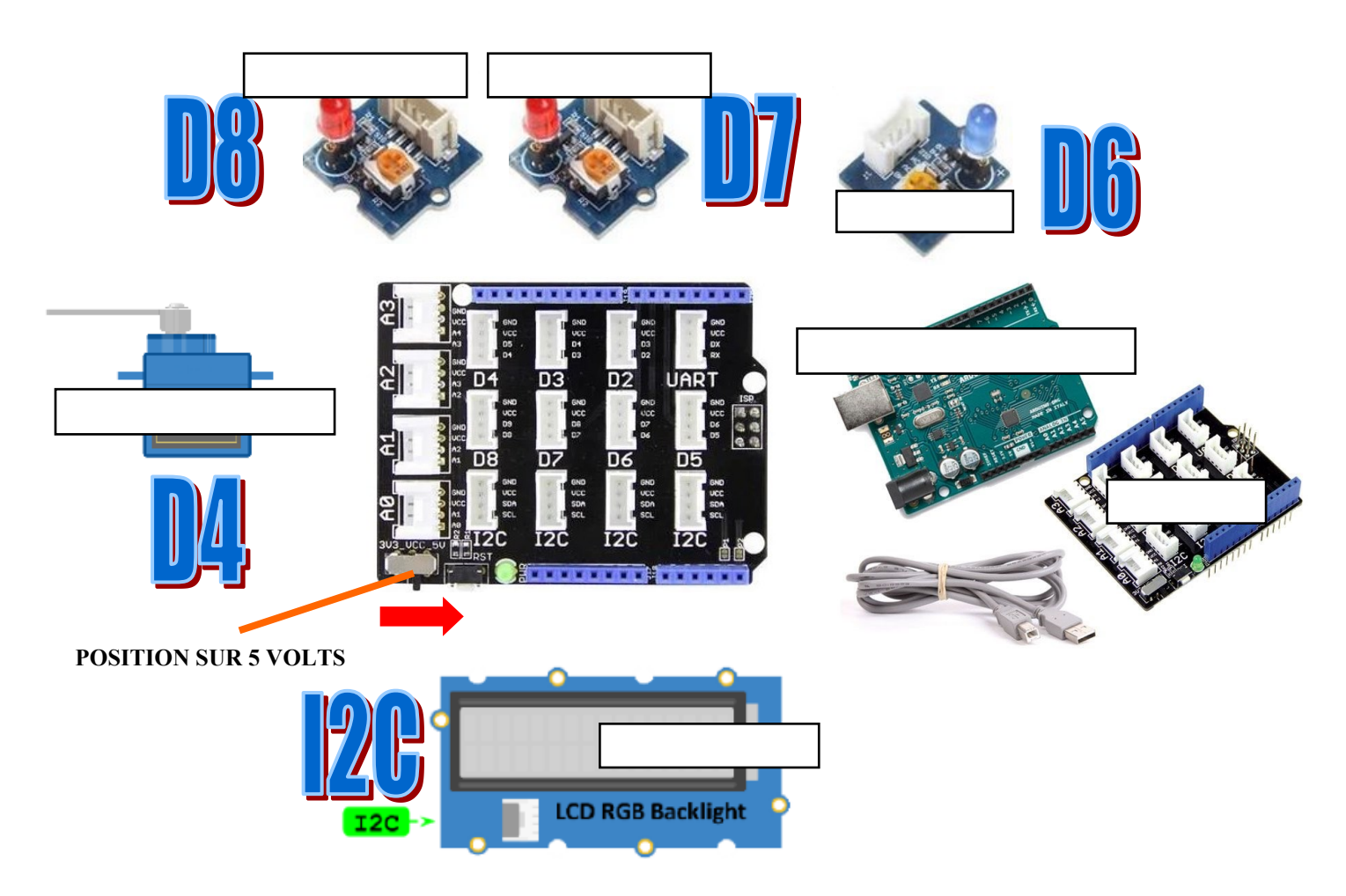

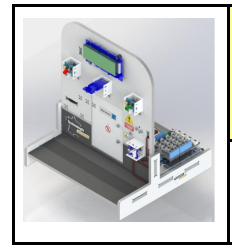

**CORDEES DE LA REUSSITE COLLEGE DE ST JAMES** 

Comment découvrir l'intelligence artificielle ? **LA SERRURE AVEC IA ACTIVITE 3** 

**PHASE PROJET** 

Fiche élève Page 6/10

# **PRESENTATION DE LA MAQUETTE DE LA SERRURE DE LABORATOIRE :**

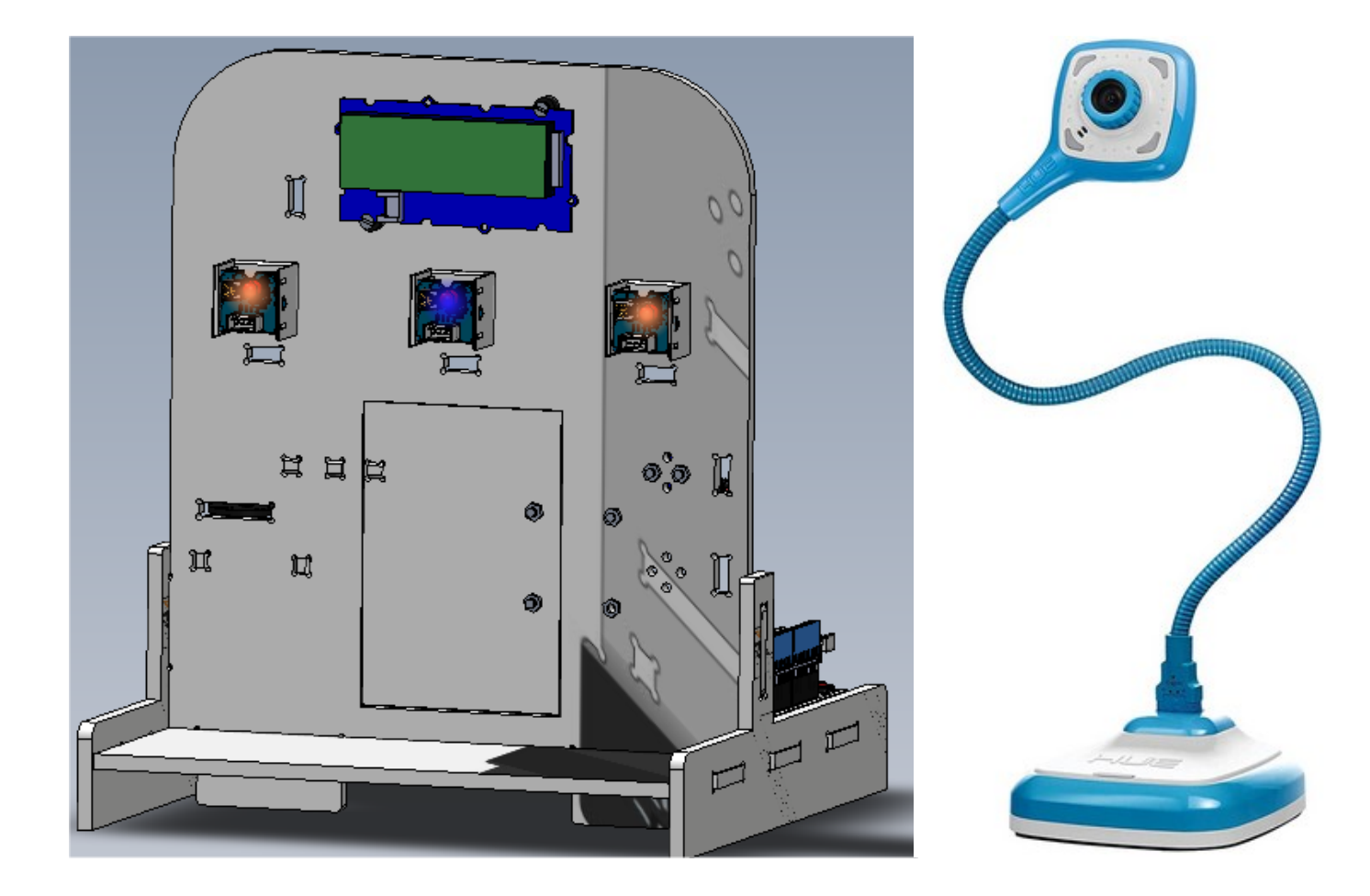

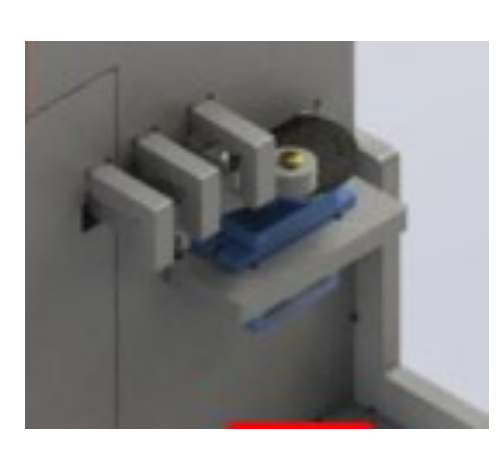

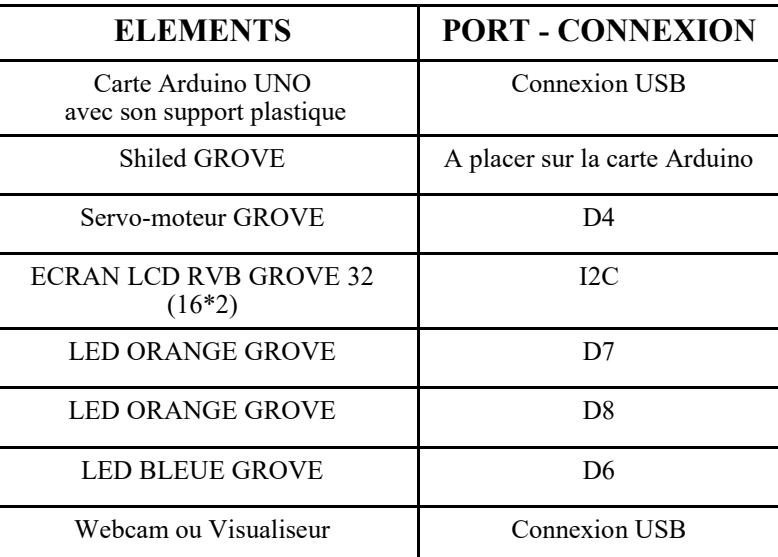

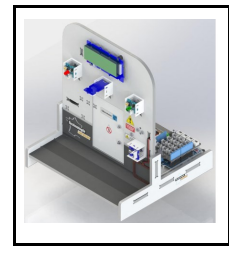

**CORDEES DE LA REUSSITE COLLEGE DE ST JAMES** 

V.

Fiche élève Page 9/10

#### **LE PROGRAMME DU LUTIN INCLUANT LA MACHINE A ENSEIGNER NE CHANGE PAS !**

#### **EXERCICE 8 : Replacer le nom des éléments**

**REALISER LE PROGRAMME DE LA CARTE ARDUINO !** 

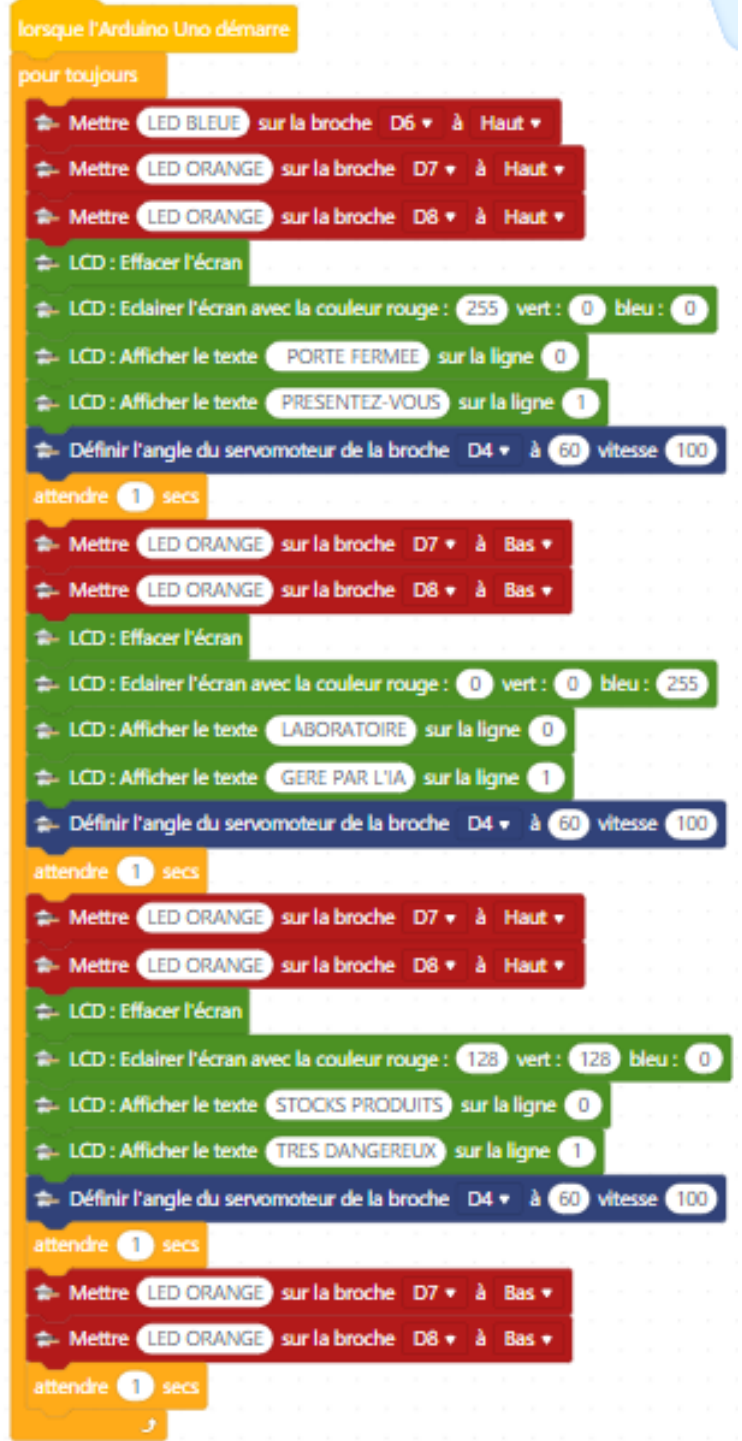

Philippe PERENNES - philippe.perennes@ac-normandie.fr

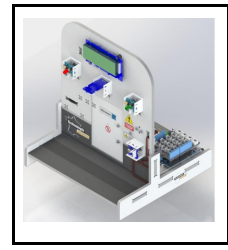

#### **CORDEES DE LA REUSSITE COLLEGE DE ST JAMES**

### Comment découvrir l'intelligence artificielle ? **LA SERRURE AVEC IA ACTIVITE 3**

**PHASE PROJET** 

Fiche élève Page 10/10

### **REALISER LE PROGRAMME DE LA CARTE ARDUINO ! (suite)**

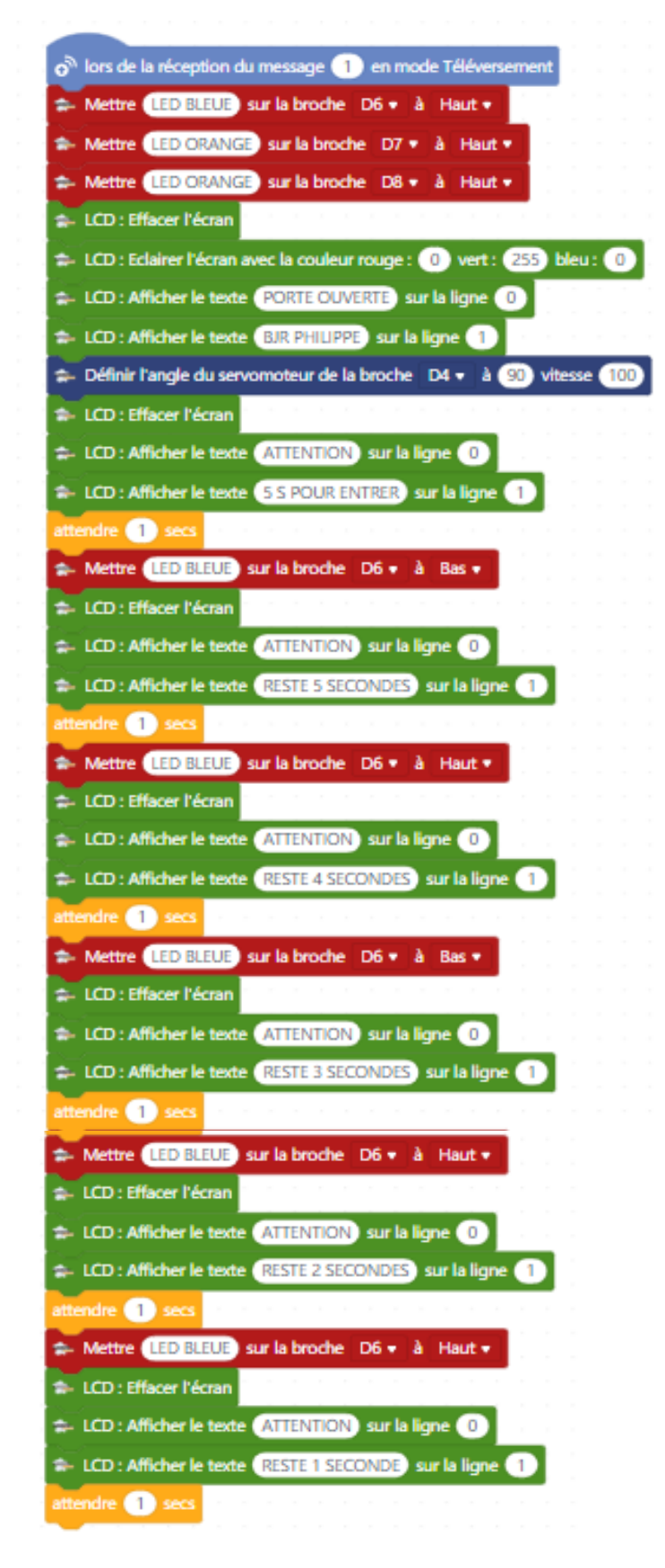